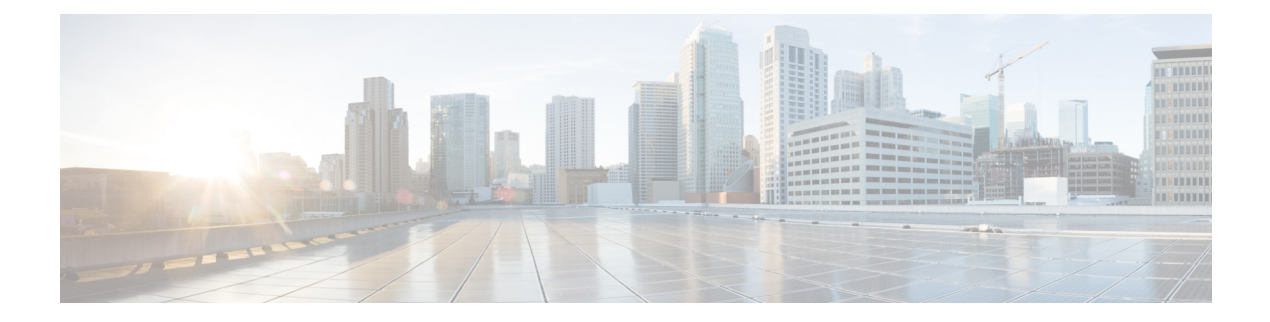

# 配置网关以接收邮件

本章包含以下部分:

- [配置网关以接收邮件的概述](#page-0-0), on page 1
- [使用侦听程序](#page-1-0), on page 2
- [配置侦听程序的全局设置](#page-3-0), on page 4
- 通过使用 Web [界面创建侦听程序侦听连接请求](#page-6-0), on page 7
- 通过使用 CLI [创建侦听程序来侦听连接请求](#page-10-0), on page 11
- [企业网关配置](#page-13-0), on page 14

## <span id="page-0-0"></span>配置网关以接收邮件的概述

该邮件网关用作组织的邮件网关,提供邮件连接、接受邮件,以及将它们中继到相应的系统的功能。 该邮件网关可用于从互联网到网络内的收件人主机之间以及从网络内的系统到互联网之间的邮件连 接服务。通常,邮件连接请求使用简单邮件传输协议(SMTP)。默认情况下,该设备用于SMTP连接 服务,并用作网络的 SMTP 网关(也称为邮件交换器,即"MX")。

该邮件网关使用侦听程序为传入 SMTP 连接请求服务,侦听程序描述将在特定 IP 接口上配置的邮件 处理服务。侦听程序适用于从互联网或从您尝试连接到互联网的网络内的系统进入设备的邮件。可 以使用侦听程序指定邮件和连接必须满足的条件,以便能够接受邮件,以及将邮件中继到收件人主 机。可将侦听程序视为运行于每个指定 IP 地址的特定端口上的"SMTP 后台守护程序"。此外, 侦 听程序还定义邮件网关如何与尝试向邮件网关发送邮件的系统通信。

可以创建以下类型的侦听程序:

- 公共云,侦听并接受来自互联网的邮件。公共侦听程序接收来自许多主机的连接,并将邮件定 向到有限数量的收件人。
- 私有云,侦听并接受来自网络内的系统(通常来自内部组件和邮件服务器(POP/IMAP))、计划 发送给互联网中网络外部的收件人的邮件。专用侦听程序接收来自有限(已知)数量的主机的 连接,并将邮件定向到很多收件人。

在创建侦听程序时,还必须指定以下信息:

- 侦听程序属性。定义适用于所有侦听程序的全局属性,以及特定于每个侦听程序的属性。例如, 您可以指定要用于侦听程序的IP接口和端口,以及它是公共还是专用侦听程序。有关如何进行 此操作的详细信息,请参[阅使用侦听程序](#page-1-0), on page 2。
- 允许哪些主机连接到侦听程序。定义一组规则,用于控制来自远程主机的传入连接。例如,可 以定义远程主机,以及它们是否可以连接到侦听程序。有关如何进行此操作的详细信息,请参 [阅使用主机访问表定义允许连接的主机](b_ESA_Admin_Guide_14-0-1_chapter7.pdf#nameddest=unique_202)。
- (仅适用于公共侦听程序)侦听程序为其接受邮件的本地域。定义公共侦听程序接受哪些收件 人。例如,如果组织现在使用域 currentcompany.com,而其先前使用 oldcompany.com,则您可 以接受 currentcompany.com 和 oldcompany.com 的邮件。有关如何进行此操作的详细信息,请参 [阅基于域名或收件人地址接受或拒绝连接](b_ESA_Admin_Guide_14-0-1_chapter8.pdf#nameddest=unique_203)。

在侦听程序中配置的设置(包括其"主机访问表"(Host AccessTable)和"收件人访问表"(Recipient Access Table)),将会影响在 SMTP 会话期间侦听程序与 SMTP 服务器的通信方式。这使邮件网关 能在连接关闭之前拦截垃圾邮件主机。

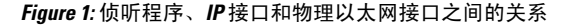

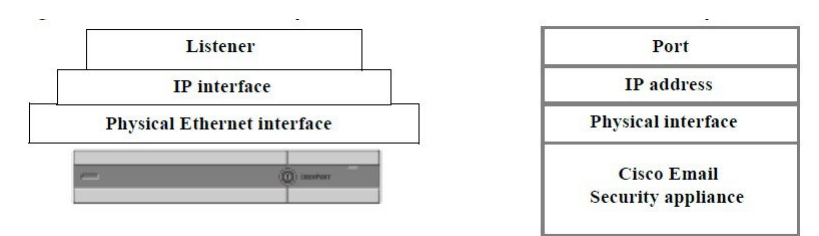

### <span id="page-1-0"></span>使用侦听程序

可在 GUI 中的"网络">"侦听程序"页面上或使用 CLI 中的 listenerconfig 命令来配置侦听程序。 可以定义适用于所有侦听程序的全局设置。有关详细信息,请参[阅配置侦听程序的全局设置](#page-3-0), on page [4](#page-3-0)。

在使用和配置邮件网关上的侦听程序时,需要考虑以下规则和指南:

- 可为配置的每个 IP 接口定义多个侦听程序,但每个侦听程序都必须使用一个不同的端口。
- 默认情况下,侦听程序使用 SMTP 作为邮件协议提供邮件连接服务。但也可以将设备配置为使 用快速邮件队列协议 (QMQP) 提供邮件连接服务。可以使用 listenerconfig CLI 命令进行此操 作。
- 侦听程序支持互联网协议第 4 版 (IPv4) 和第 6 版 (IPv6) 地址。可在单个侦听程序上使用任一版 本的协议,也可同时使用两个版本。侦听程序使用与连接主机相同版本的协议传输邮件。例如, 如果同时针对 IPv4 和 IPv6 配置了侦听程序,并将其连接到使用 IPv6 的主机,则该侦听程序将 使用 IPv6。但是, 如果将侦听程序配置只使用 IPv6 地址, 它将无法连接到只使用 IPv4 地址的 主机。
- 在运行"系统设置向导"(System Setup Wizard)后, 将在邮件网关上配置至少一个侦听程序(使 用默认值)。但是,当您手动创建侦听程序时, AsyncOS 不会使用这些默认 IP 信誉得分值。
- **C170** 和 **C190** 设备:默认情况下,"系统设置向导"引导您配置一个公共侦听程序,即可用于 接收来自互联网的邮件,也可用于中继来自内部网络的邮件。也就是说,一个侦听程序可以执 行两种功能。
- 为了帮助测试邮件网关和排除故障,可以创建"sinkhole"类型的侦听程序,而不是公共或专用 侦听程序。当创建 sinkhole 侦听器时,您可以选择是否在删除邮件前将其写入磁盘。(有关详 细信息,请参阅"测试和故障排除"。)在删除邮件之前将邮件写入磁盘,可以帮助测量接收 速率和队列的速度。不将邮件写入磁盘的侦听程序,可以帮助测量从邮件生成系统接收邮件的 纯接收速率。此侦听程序类型只能通过 CLI 中的 listenerconfig 命令使用。

图 *-* 具有两个以上以太网接口的邮件网关模型上的公共和专用侦听程序展示了"系统设置向导"在 具有两个以上以太网接口的邮件网关模型上创建的典型邮件网关配置。创建了两个侦听程序:一个 公共侦听程序,在一个接口上提供入站连接服务;一个专用侦听程序, 在第二个IP接口上提供出站 连接服务。

图 - 仅具有两个以太网接口的邮件网关模型上的公共侦听程序展示了"系统设置向导"在仅具有两 个以太网接口的邮件网关模型上创建的典型邮件网关配置。在一个IP接口上创建了一个公共侦听程 序,同时提供入站和出站连接服务。

#### **Figure 2:** 多种型号具有两个以上以太网接口的邮件网关上的公共和专用侦听程序

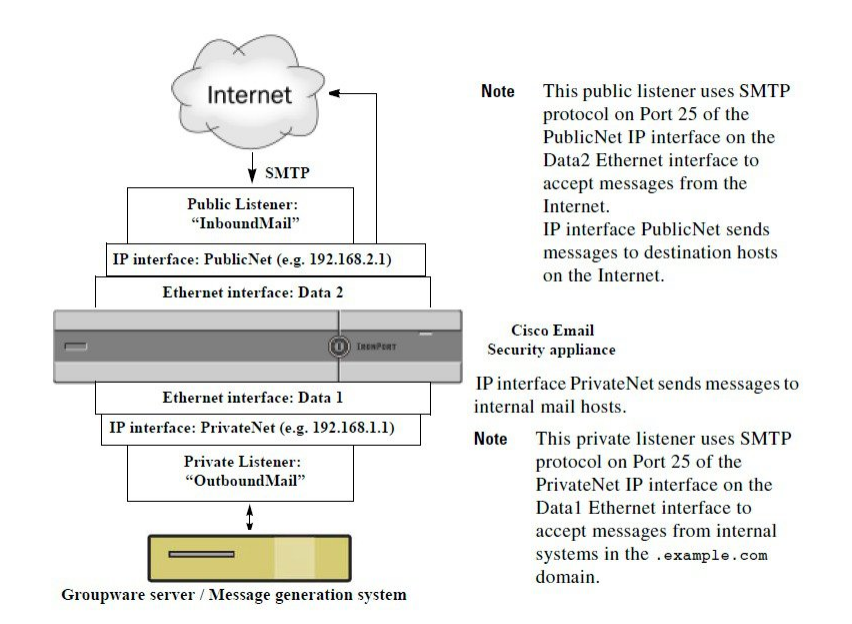

#### **Figure 3:** 多种型号仅有两个以太网接口的邮件网关上的公共侦听程序

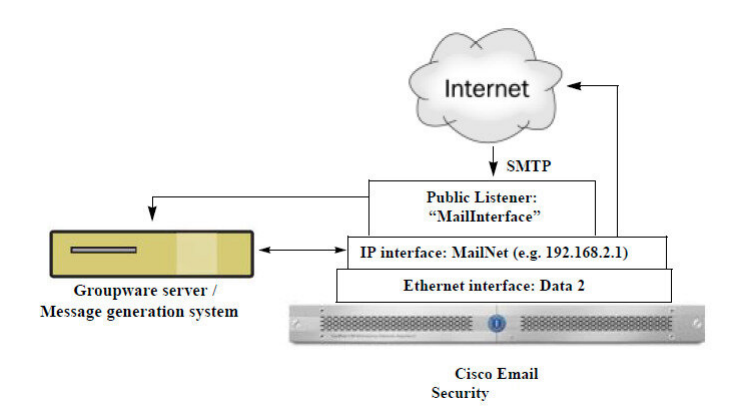

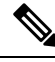

**Note**

此公共侦听程序在 Data 2 以太网接口上的 PublicNet IP 接口的端口 25 上, 使用 SMTP 协议接受来自 互联网的邮件,并中继来自 .example.com 域中内部系统的邮件。IP 接口 MailNet 将邮件发送到互联 网中的目标主机,以及内部邮件主机。

## <span id="page-3-0"></span>配置侦听程序的全局设置

侦听程序的全局设置会影响在邮件网关上配置的所有侦听程序。如果侦听程序使用同时具有互联网 协议第 4 版 (IPv4) 和第 6 版 (IPv6) 地址的接口, 则侦听程序设置将同时适用于 IPv4 和 IPv6 流量。

#### **Procedure**

- 步骤 **1** 依次选择网络 **(Network) >** 侦听程序 **(Listeners)**。
- 步骤 **2** 单击编辑全局设置 **(Edit Global Settings)**。
- 步骤 **3** 更改下表中定义的设置。

#### **Table 1:** 侦听程序全局设置

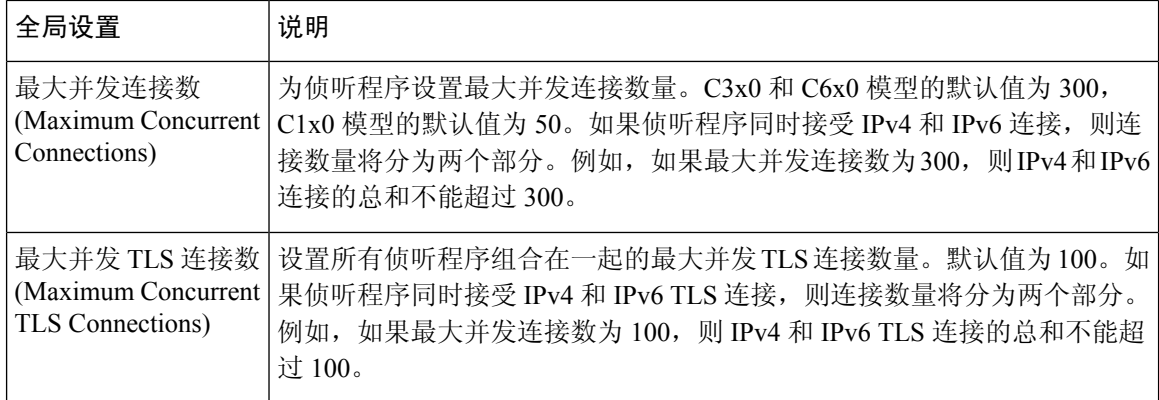

 $\overline{\phantom{a}}$ 

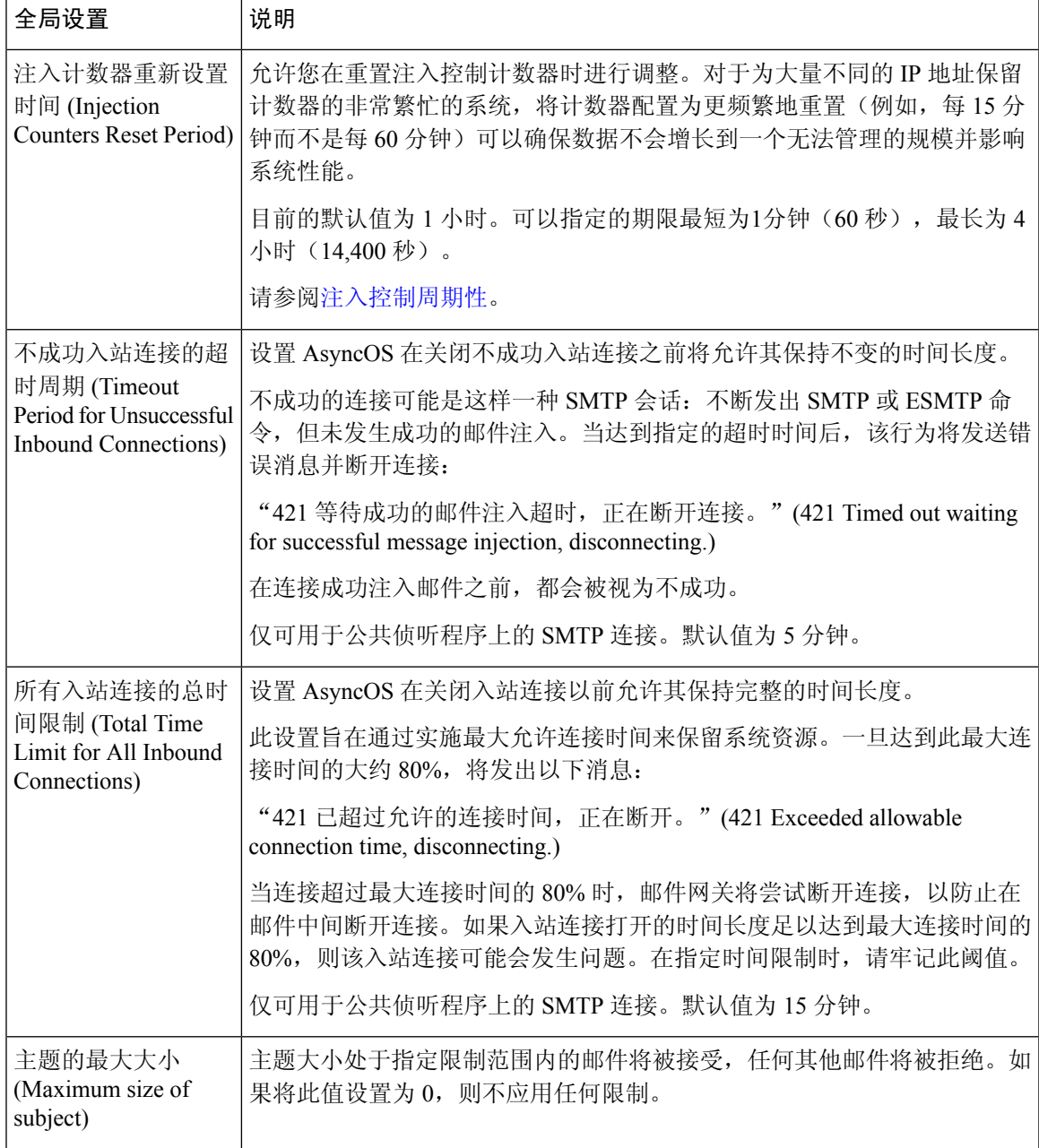

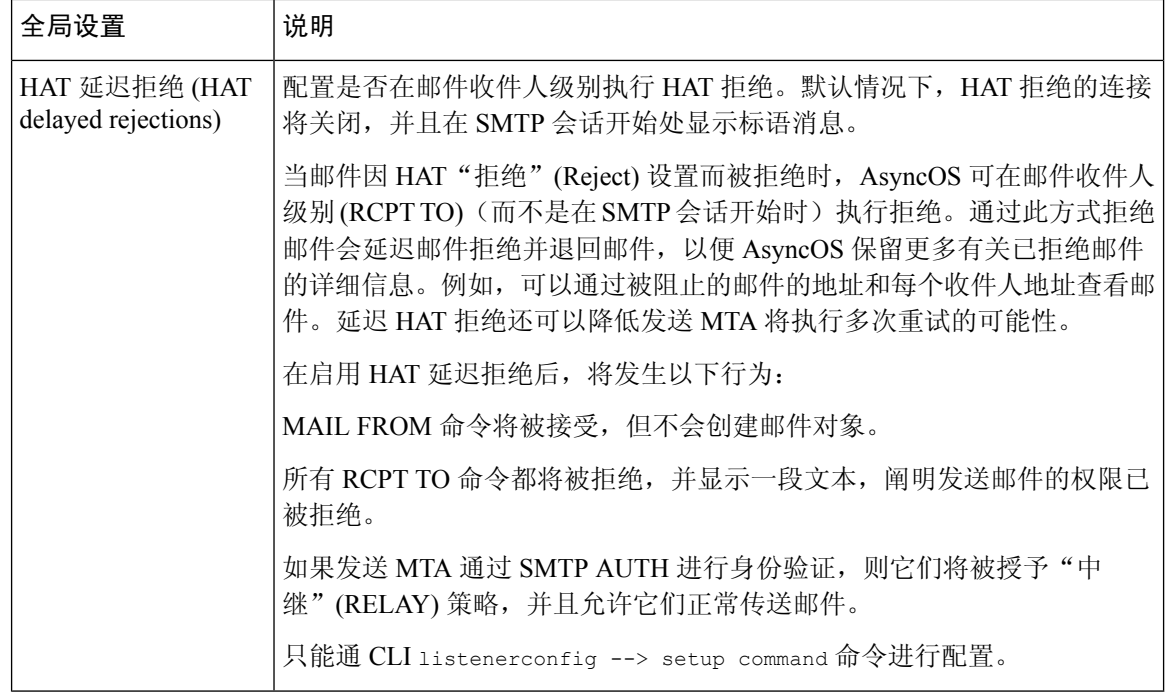

步骤 **4** 提交并确认更改。

#### **What to do next**

相关主题

• [包含多种编码的邮件设置](#page-5-0), on page 6

### <span id="page-5-0"></span>包含多种编码的邮件设置

您可以在修改以下参数的邮件编码时定义邮件网关的行为:

- 信头
- 未标记的非 ASCII 信头
- 不匹配的页脚或页眉编码

要配置此行为,请使用 CLI 中的 localeconfig 命令。

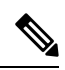

**Note** 不能使用 Web 界面配置此行为。

有关示例 CLI 脚本,请参阅[免责声明设置标记和多个编码。](b_ESA_Admin_Guide_14-0-1_chapter28.pdf#nameddest=unique_207)

# <span id="page-6-0"></span>通过使用 **Web** 界面创建侦听程序侦听连接请求

#### **Procedure**

- 步骤 **1** 依次选择网络 (Network) > 侦听程序 (Listener)。
- 步骤 **2** 单击添加侦听程序 **(Add Listener)**。
- 步骤 **3** 配置下表中定义的设置。

#### **Table 2:** 侦听程序设置

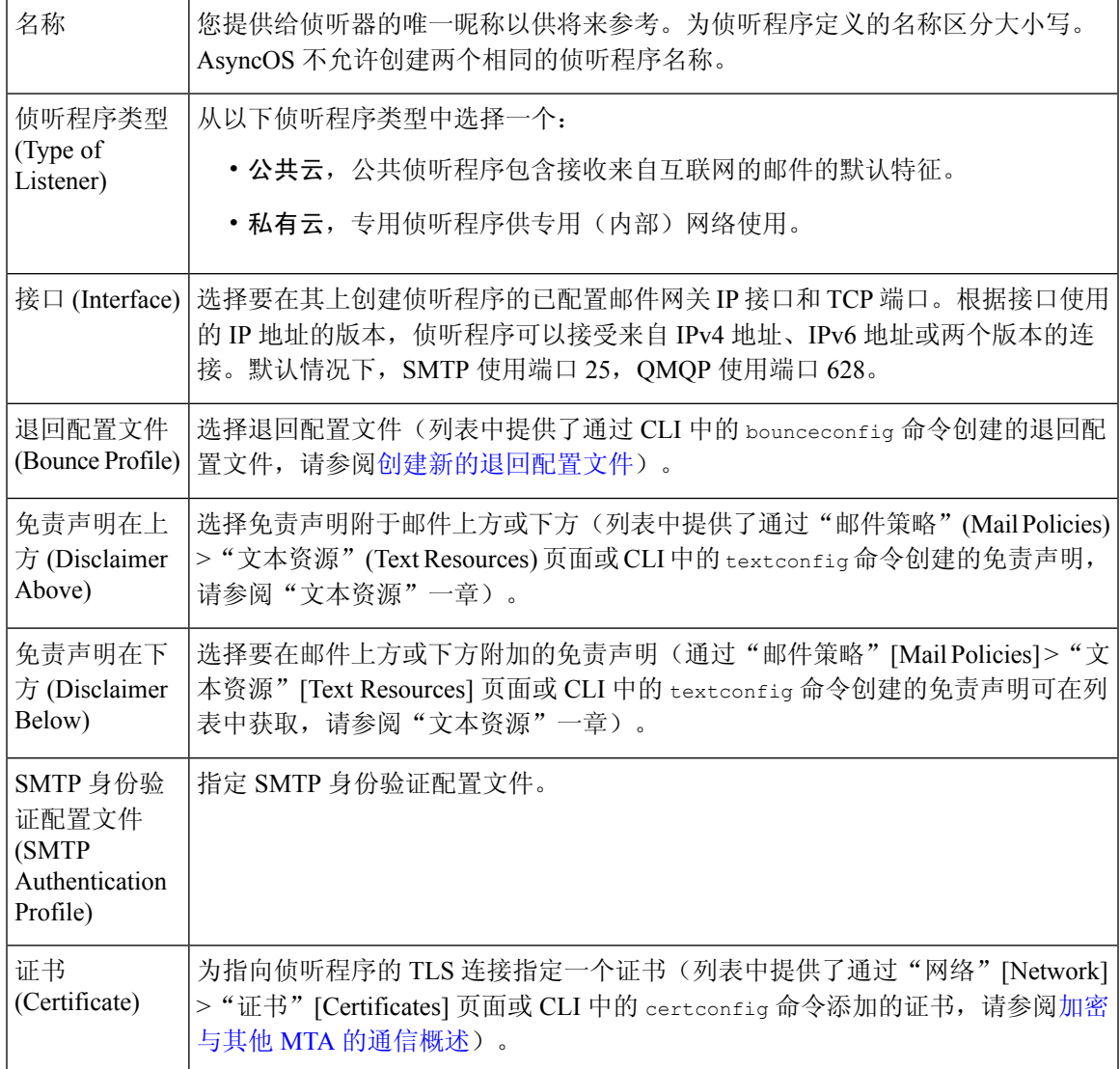

步骤 **4** (可选)根据下表中的定义,配置用于控制SMTP"MAIL FROM"和"RCPT TO"命令中解析的设置。

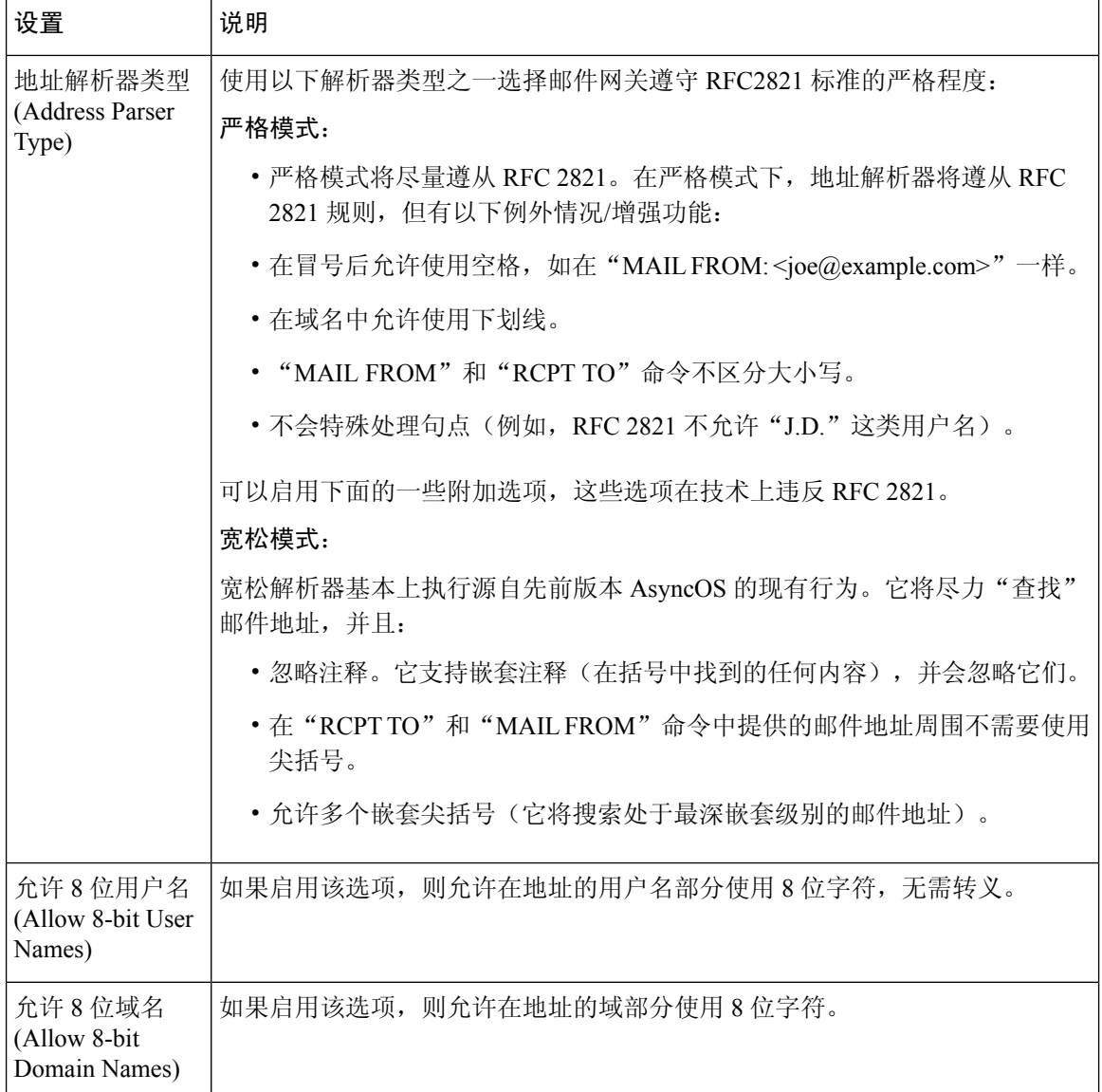

I

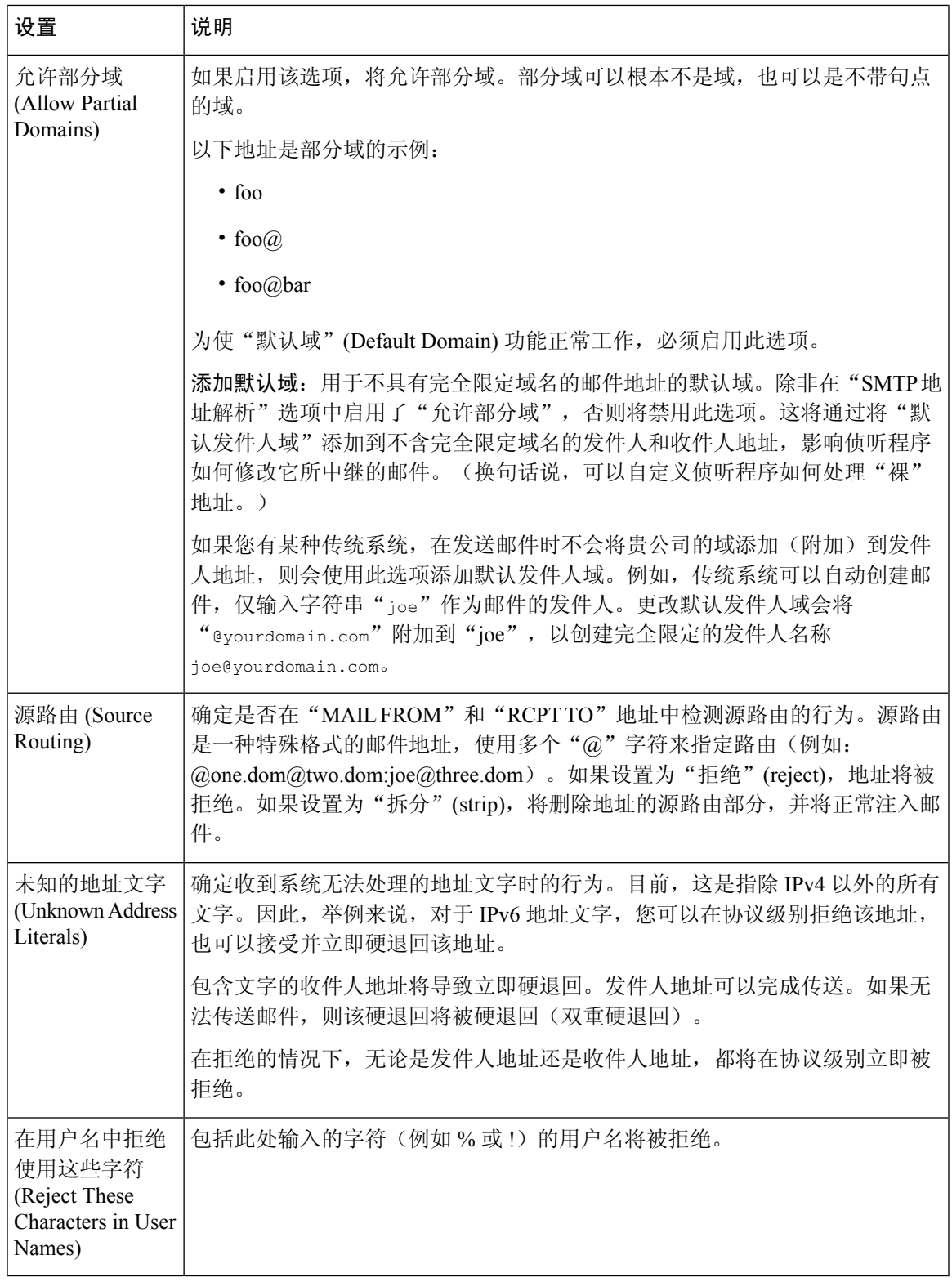

步骤 **5** (可选)根据下表中的定义,配置用于自定义侦听程序行为的高级设置。

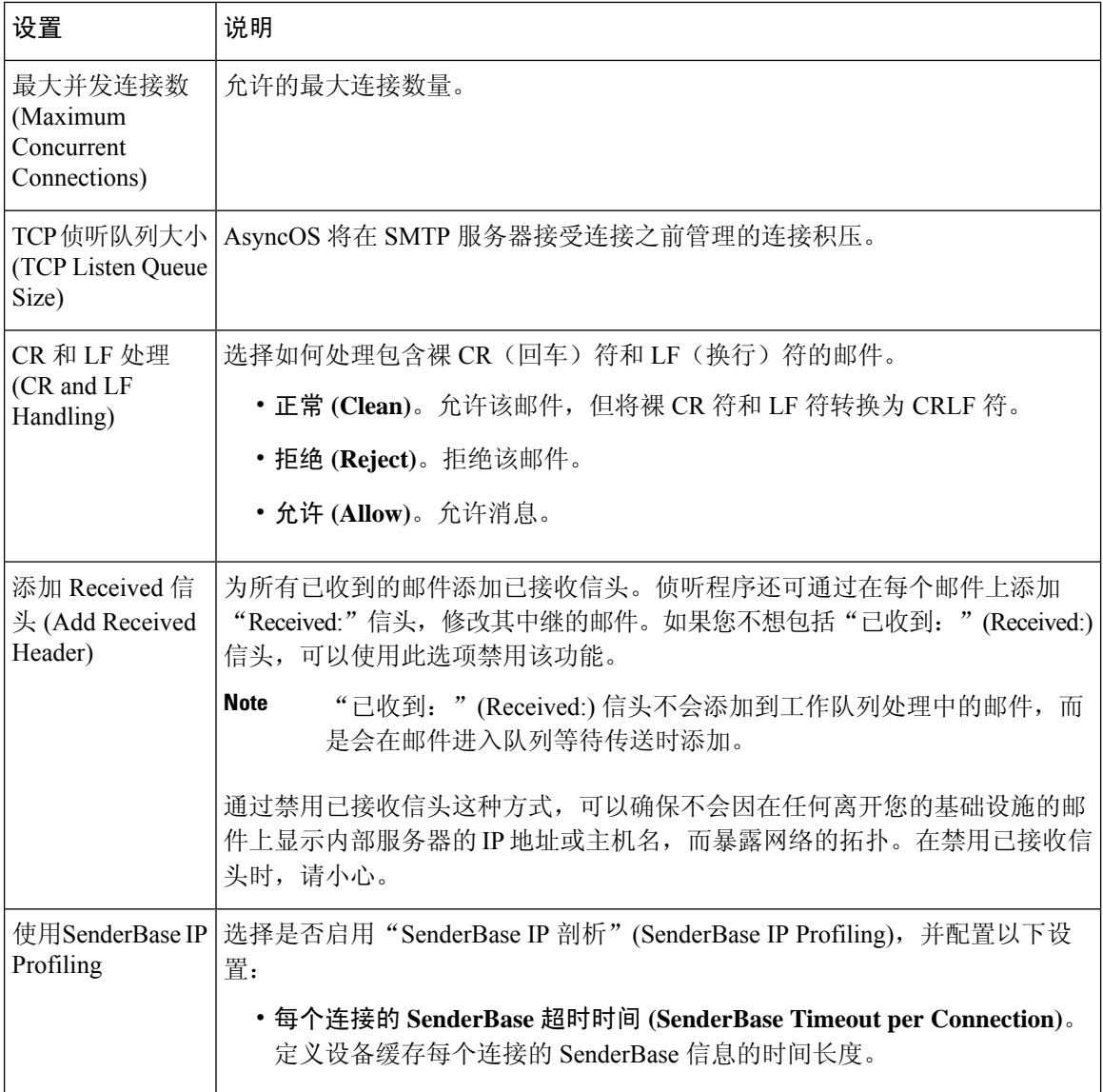

步骤 **6** (可选)根据下表中的定义,配置用于控制与此侦听程序相关联的 LDAP 查询的设置。

使用这些设置在侦听程序上启用 LDAP 查询。在使用此选项之前,必须首先创建 LDAP 查询。每种 类型的查询都有单独的子部分需要配置。单击查询的类型可以展开子部分。

有关创建 LDAP 查询的详细信息,请参阅 [LDAP](b_ESA_Admin_Guide_14-0-1_chapter33.pdf#nameddest=unique_50) 查询。

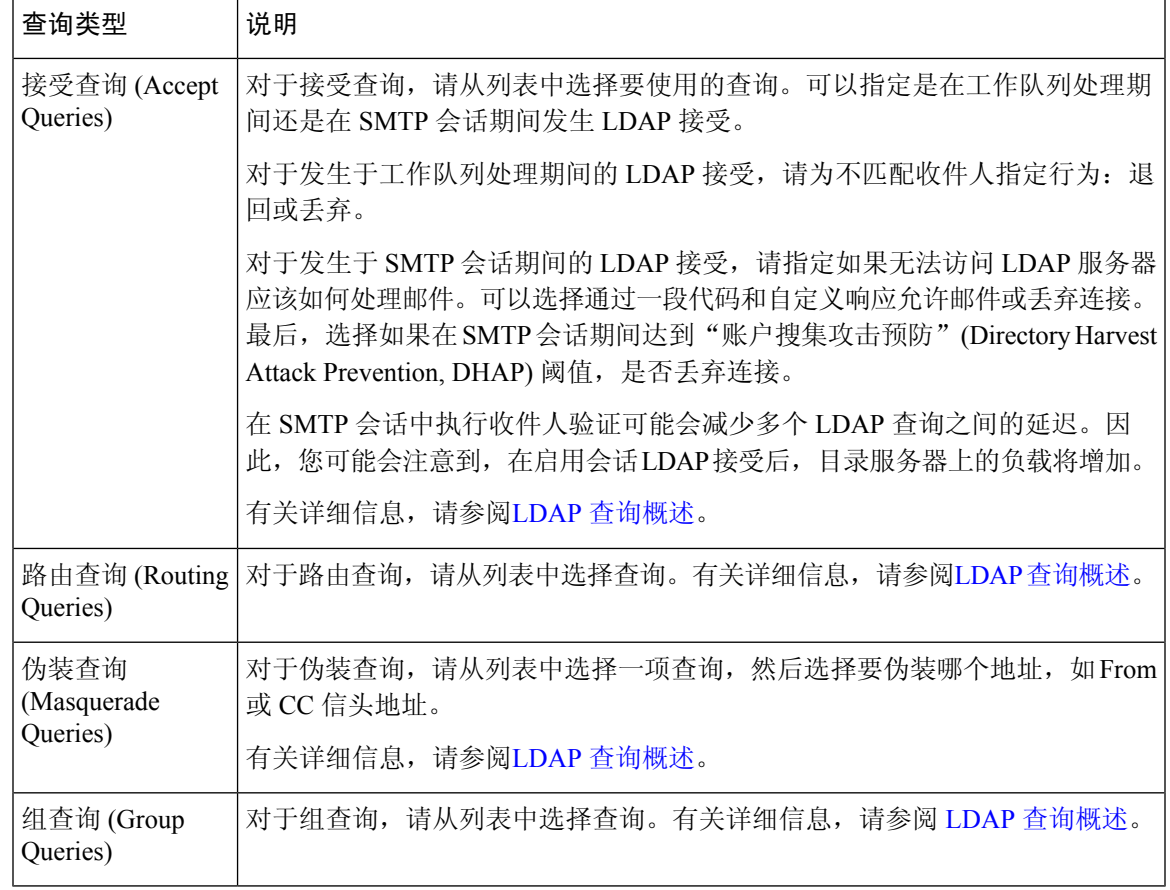

步骤 **7** 提交并确认更改。

#### **What to do next**

相关主题

[部分域、默认域和格式不正确的](#page-10-1) MAIL FROM, on page 11

### <span id="page-10-1"></span><span id="page-10-0"></span>部分域、默认域和格式不正确的 **MAIL FROM**

如果您在"SMTP 地址解析"(SMTP Address Parsing) 选项中为侦听程序启用了信封发件人验证或禁 用了允许部分域,则将不再使用该侦听程序的默认域设置.

这些功能互相排斥。

# 通过使用 **CLI** 创建侦听程序来侦听连接请求

下表列出了与创建和编辑侦听程序有关的任务中使用的一些 listenerconfig 子命令。

#### **Table 3:** 创建侦听程序的任务

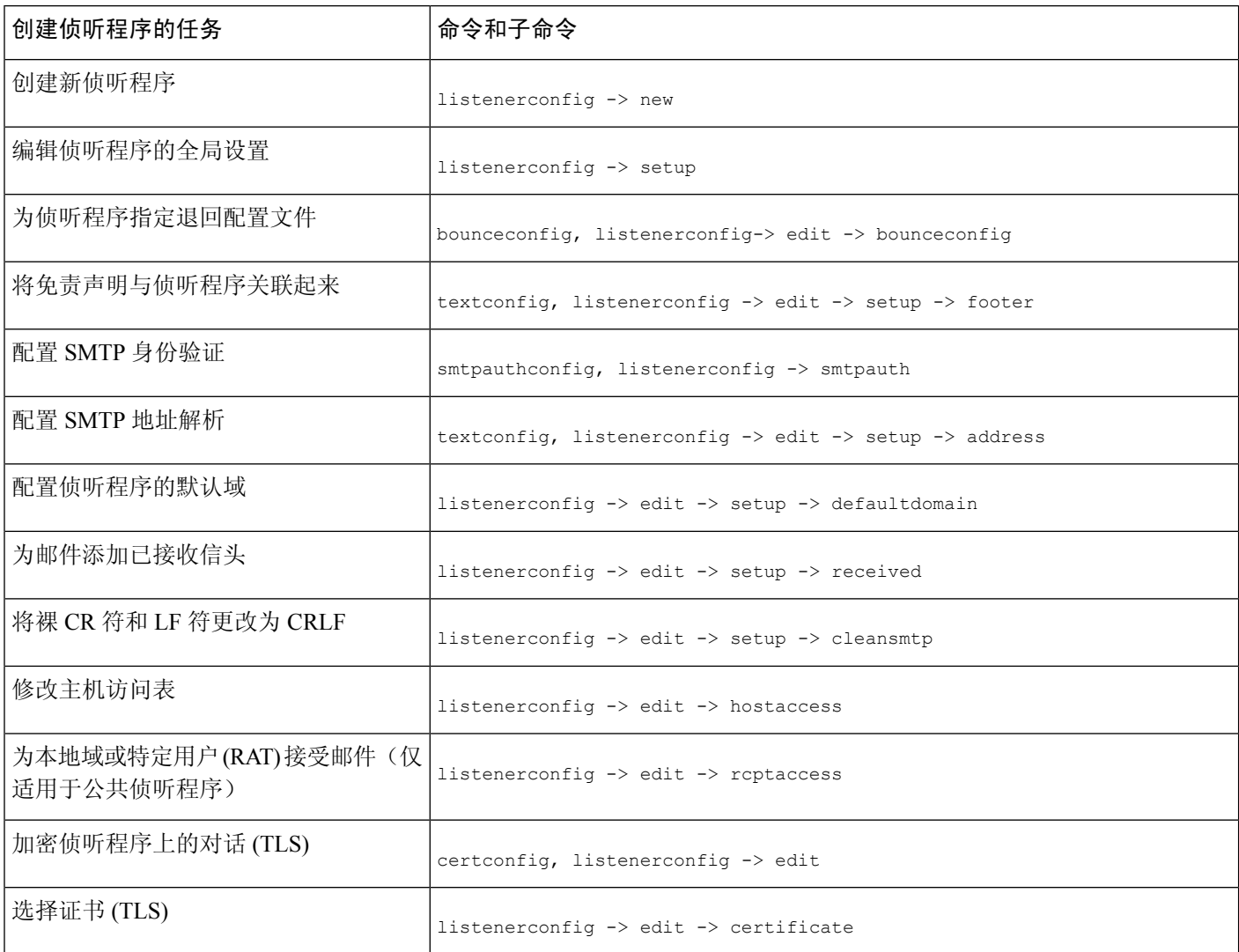

有关 listenerconfig 命令的详细信息,请参阅适用于思科安全邮件网关的 AsyncOS 的 CLI 参考指南。 有关邮件路由和传输配置的信息,请参阅[配置路由和传送功能。](b_ESA_Admin_Guide_14-0-1_chapter31.pdf#nameddest=unique_214)

#### 相关主题

高级 [HAT](#page-11-0) 参数, on page 12

### <span id="page-11-0"></span>高级 **HAT** 参数

下表定义了高级 HAT 参数的语法。请注意, 对于以下数值, 可以添加后缀 k 代表千字节, 或后缀 **M** 代表兆字节。无字母的值会被视作字节。标有星号的参数支持下表中所示的变量语法。

#### **Table 4:** 高级 **HAT** 参数语法

Ι

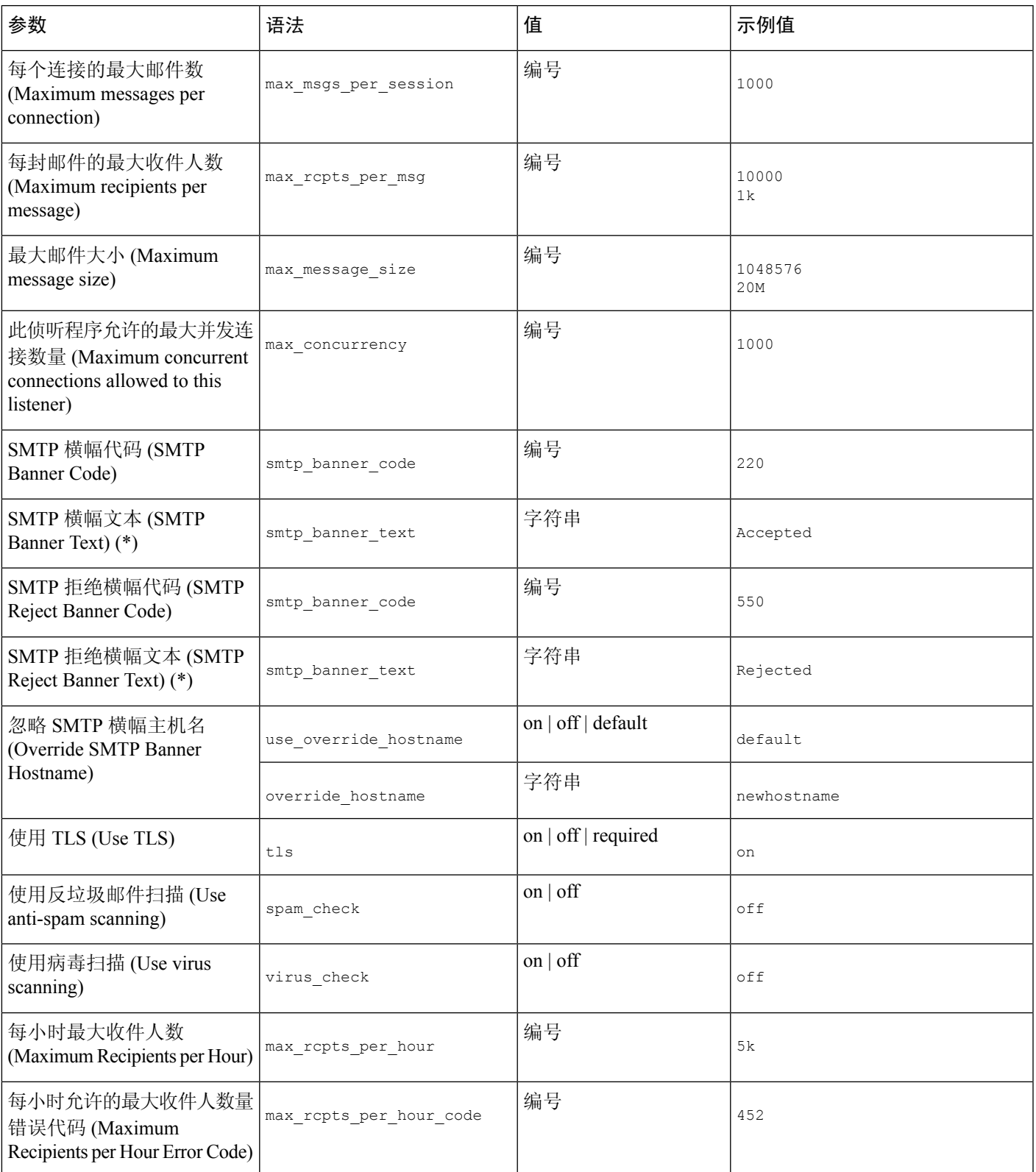

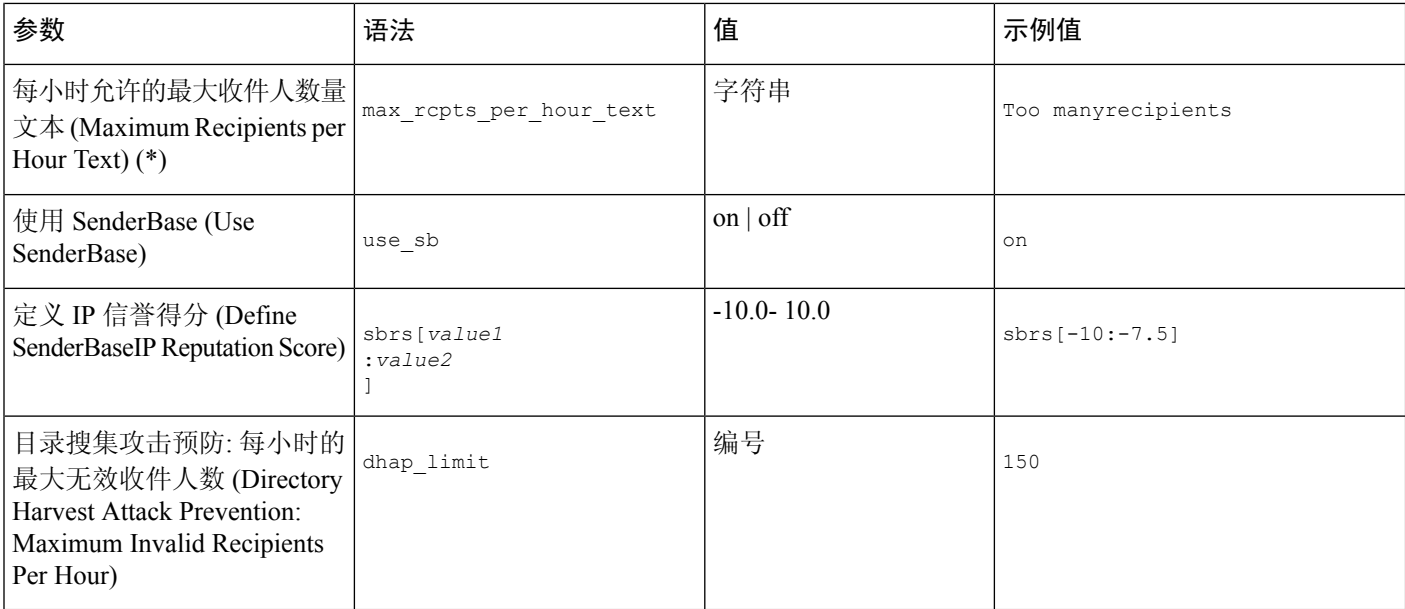

# <span id="page-13-0"></span>企业网关配置

在此配置中,企业网关配置接受来自互联网的邮件,并将邮件中继到组件服务器、POP/IMAP 服务 器,或其他MTA。同时,企业网关接受来自组件服务器和其他邮件服务器的SMTP邮件,以便中继 到互联网上的收件人。

**Figure 4:** 企业网关的公共和专用侦听程序

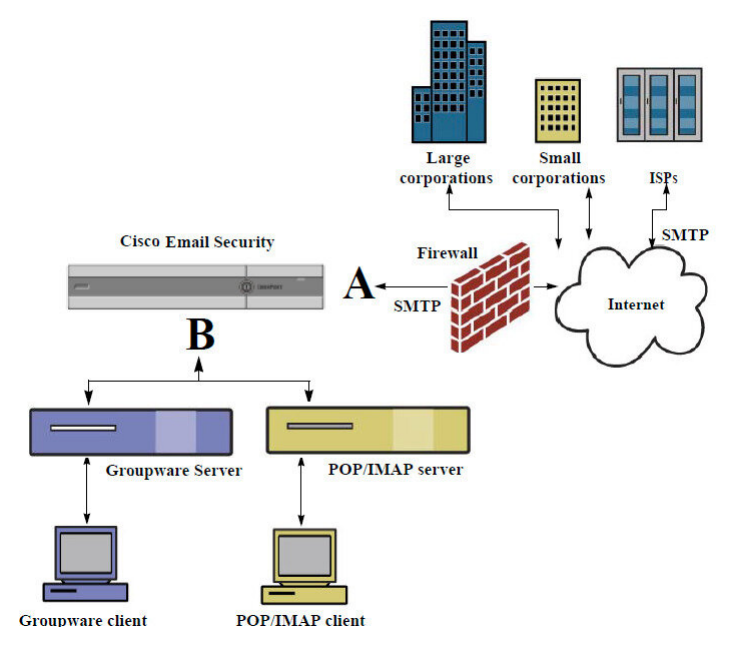

在此配置中,需要至少两个侦听程序:

• 专门配置一个侦听程序,用于接受来自互联网的邮件

• 专门配置一个侦听程序,用于接受来自内部组件和邮件服务器 (POP/IMAP) 的邮件

通过为不同的公共和专用网络创建不同的公共和专用侦听程序,可在邮件中区分安全、策略实施、 报告和管理。例如,默认情况下,在公共侦听程序上接收的邮件将由您配置的反垃圾邮件引擎和防 病毒扫描引擎扫描,而在专用侦听程序上接收的邮件则不会受到扫描。

图*-*企业网关的公共和专用侦听器显示在本企业网关配置中的邮件网关上配置了一个公共侦听器(A) 和一个专用侦听器 (B)。

 $\overline{\phantom{a}}$ 

 $\mathbf I$